## Start using PDF tools right in Google Chrome.

Be more productive when browsing in Chrome now that Adobe Acrobat is set as your default PDF viewer.

- Get the best PDF experience online
- · Add comments, fill in forms, and sign PDFs for free
- Try tools like convert, compress, merge, and split

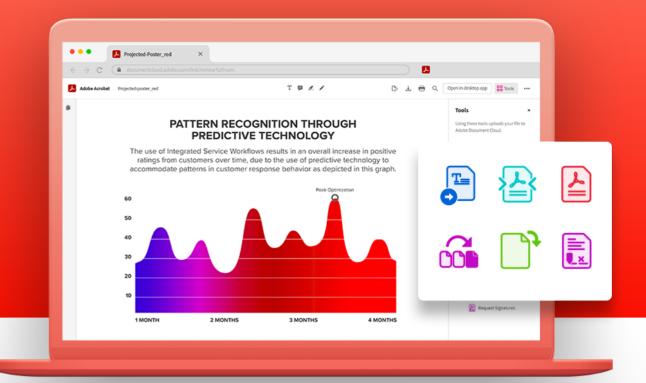

## See the difference.

With Acrobat in Chrome, you can view and work in PDFs online. Use free commenting tools to add text, sticky notes, and highlights. You can also try convert, edit, and sign tools.

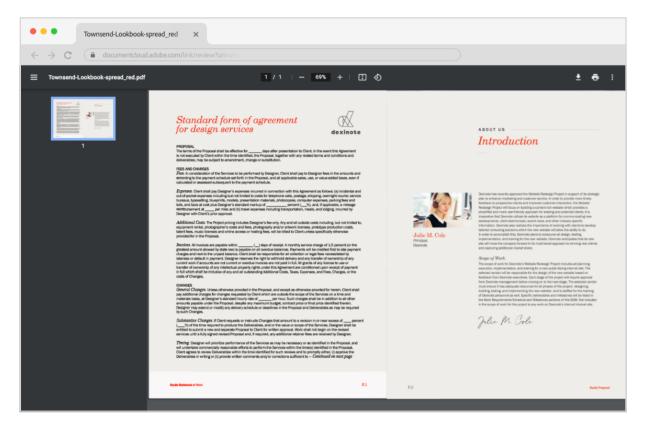

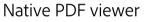

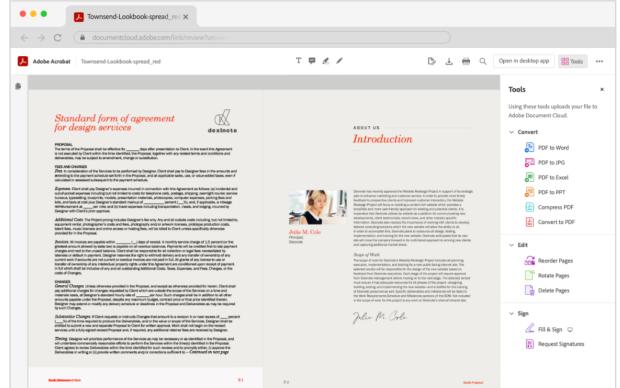

Acrobat viewer for Chrome

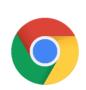

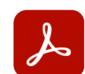

|                                                       | Native PDF viewer | Acrobat viewer for Chrome |
|-------------------------------------------------------|-------------------|---------------------------|
| View PDFs                                             | <b>✓</b>          | <b>✓</b>                  |
| Rotate view                                           | <b>✓</b>          | <b>✓</b>                  |
| Download and print                                    | <b>✓</b>          | <b>✓</b>                  |
| Mark up documents: comment, highlight, add text, draw | -                 | <b>✓</b>                  |
| Fill and sign PDFs                                    | -                 | <b>✓</b>                  |
| Compress a PDF                                        | -                 | Try for free*             |
| Create a PDF                                          | -                 | Try for free*             |
| Convert a PDF to Microsoft Word, PPT, Excel, or JPG   | -                 | Try for free*             |
| Rotate, reorder, or delete PDF pages                  | -                 | Try for free*             |
| Get e-signatures fast online                          | <del>-</del>      | Try for free*             |

# Get quick access to online commenting and PDF tools.

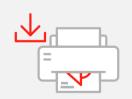

## Download and print

Quickly download or print a PDF. With Acrobat, it will look right each time.

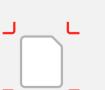

## Try PDF compression

Make your PDFs smaller when you try the Compress PDF tool.\*

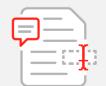

#### Mark up a document

Add sticky notes, highlight content, add text, or draw in a PDF file.

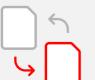

#### Try converting to PDF

Turn another file format into a PDF.\*

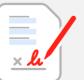

### Fill & Sign

Complete forms fast online. Fill in fields and add your signature or initials.

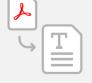

### Try PDF to Word

Convert PDFs to Microsoft Word, Excel, or PowerPoint when you try Acrobat tools.\*

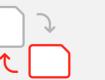

#### Try organizing PDF pages

Rotate, reorder, or delete PDF pages when you try Acrobat tools.\*

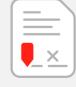

#### Try getting e-signatures

Request e-signatures from others when you try the Request Signatures tool.\*

Want to manage your extension? Learn how

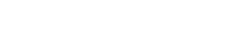

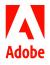

<sup>\*</sup> Learn more about free transaction limits